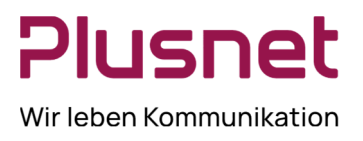

### **Inhalt**

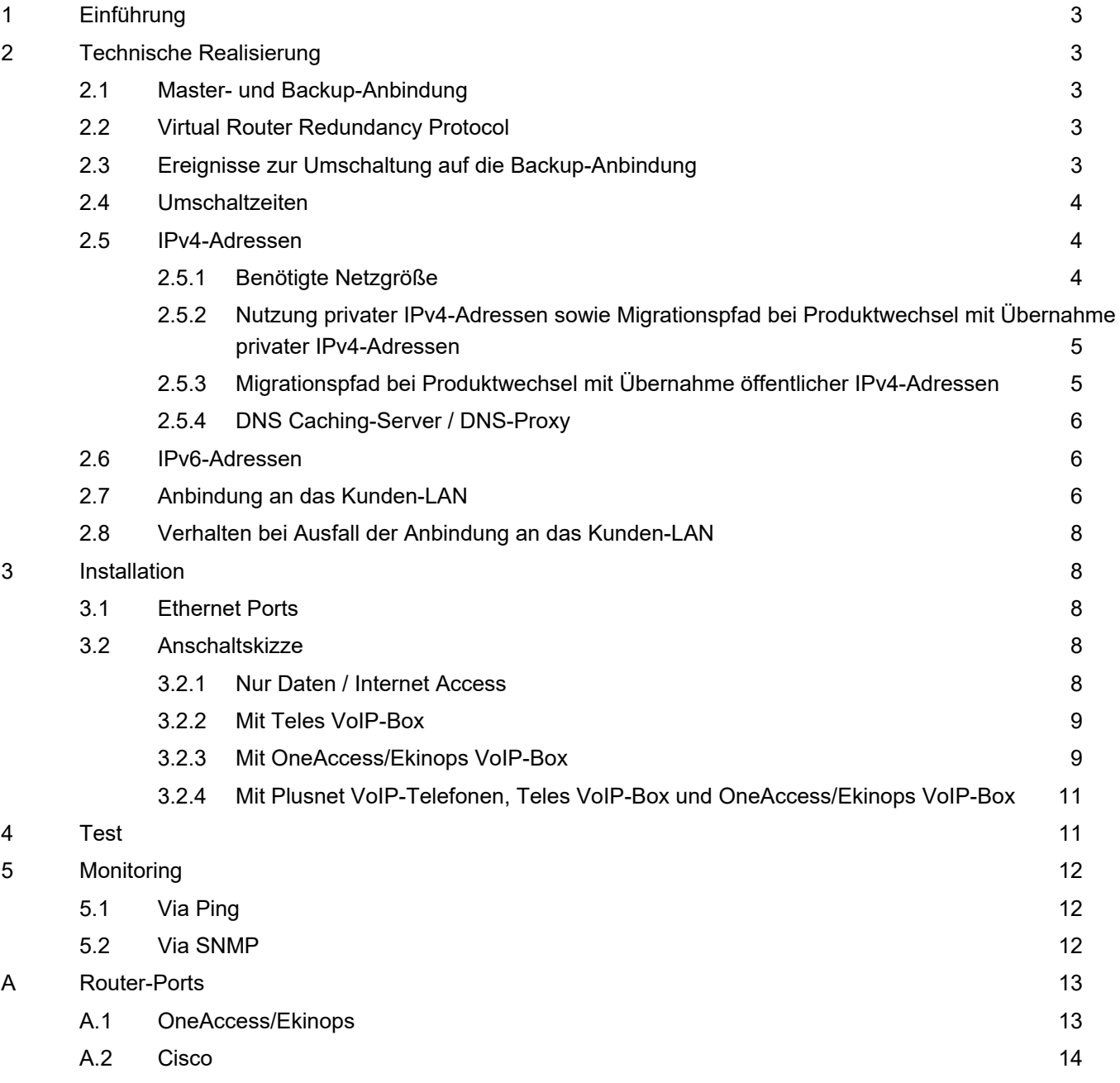

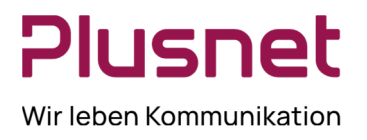

### **Abbildungsverzeichnis**

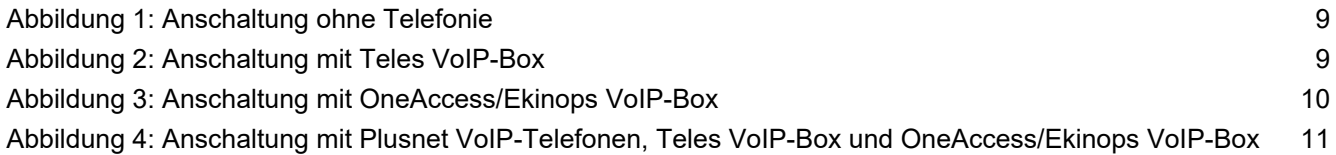

### **Tabellenverzeichnis**

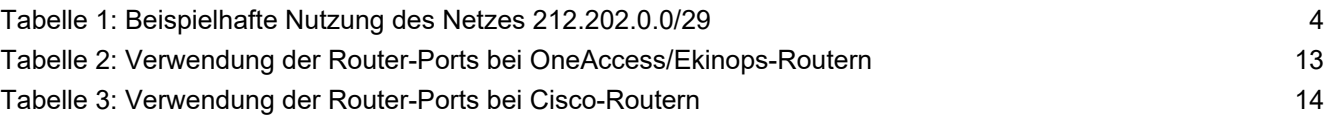

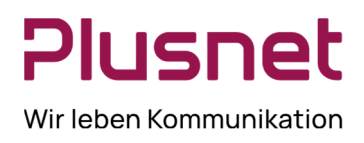

### **1 Einführung**

Mit dem Plusnet Produktportfolio 2014 wurde das optionale Zusatzprodukt Plusnet Backup umgestaltet. Während bislang der Router der Hauptanbindung auch die Herstellung der Backup-Verbindung gesteuert und das Routing durchgeführt hat, übernimmt dies nun ein separater Router der Backup-Verbindung. Hierdurch ist es sowohl möglich, *Quality of Service* im Backup-Fall zu ermöglichen, als auch einen technischen Defekt (Ausfall) des Hauptrouters abzufangen.

### **2 Technische Realisierung**

### **2.1 Master- und Backup-Anbindung**

Bei der Implementierung von Plusnet Backup übernimmt grundsätzlich eine Internet-Anbindung die Funktion des *Masters*, also des im Normalfall genutzten Zugangs. Der *Backup*-Anschluss wird aktiv, wenn der Master-Router nicht erreichbar oder die Verbindung zum Internet unterbrochen ist.

Eine gleichzeitige Nutzung von Master- und Backup-Anbindung durch Bündelung zur Kapazitätserhöhung ist *nicht* möglich. Es ist grundsätzlich nur die Bandbreite der Anbindung nutzbar, über die der Service aktuell geführt wird.

### **2.2 Virtual Router Redundancy Protocol**

Die technische Realisierung erfolgt über das herstellerübergreifend standardisierte *Virtual Router Redundancy Protocol*, wodurch selbst Router unterschiedlicher Hersteller und Anbindungen verschiedener Technologien im Backup-Verbund zusammengeschaltet werden können.

VRRP ist standardisiert im RFC 5798: Virtual Router Redundancy Protocol (VRRP) Version 3 for IPv4 and IPv6. Beide Router kommunizieren dabei über die IP Protokoll-ID 112 und die IPv4 Multicast-Adresse 224.0.0.18.

### **2.3 Ereignisse zur Umschaltung auf die Backup-Anbindung**

Die folgenden Ereignisse führen zur Umschaltung auf die Backup-Anbindung:

- Ausfall des Master-Routers z.B. Defekt des Master-Routers oder dessen Netzteils
- Ausfall der WAN-Verbindung des Master-Routers z.B. Unterbrechung der DSL/Leased Line/Richtfunk-Strecke zwischen Master-Router und Einwahlplattform oder Ausfall der Vermittlungsstelle oder Einwahlplattform

*Nicht* zur Umschaltung führen die folgenden Ereignisse:

- Trennung der Verbindung zwischen Master-Router und Kunden-LAN (siehe 2.8)
- Auslastung/Überlastung einer Anbindung
- Latenzen/Laufzeiten einer Anbindung
- Routing-Störungen im Backbone (Core-Netz)

Manuell ist eine Umschaltung kundenseitig nur durch Unterbrechen der WAN-Anbindung (DSL-/Leased Line- /Richtfunk-Strecke) des Master-Routers möglich.

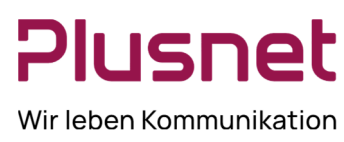

### **2.4 Umschaltzeiten**

Die Umschaltung zwischen Master- und Backup-Anbindung erfolgt nicht nahtlos, sondern technisch bedingt mit einer Verzögerung von einigen Sekunden.

- Der Wechsel von der Master- auf die Backup-Anbindung erfolgt nach einem Ausfall von ca. 1-2 Minuten.
- Der Wechsel von der Backup- auf die Master-Anbindung erfolgt einige Sekunden nachdem die Master-Anbindung wieder funktionsfähig ist. Der durch den Wechsel verursachte Ausfall beträgt weniger als eine Sekunde.
- Ein Neustart des Master-Routers kann je nach Modell, Firmware und Konfiguration zu einer Unterbrechung der Backup-Anbindung von ca. 1-2 Minuten führen. Diese Unterbrechung ist technisch bedingt und auf den unklaren Interface-Zustand während des Boot-Vorgangs des Master-Routers zurückzuführen.

#### **2.5 IPv4-Adressen**

#### **2.5.1 Benötigte Netzgröße**

Grundsätzlich werden zur Implementierung von Plusnet Backup im Produktportfolio 2014 insgesamt drei IPv4- Adressen je IPv4-Netz für die Master- und Backup-Router benötigt:

- Eine IPv4-Adresse wird virtuell von Master- und Backup-Router verwaltet. Diese Adresse stellt für das angebundene Kundennetz das Standardgateway dar und dient auch als DNS-Proxy.
- Eine IPv4-Adresse wird dem Master-Router zugeteilt. Diese Adresse ist für das angebundene Kundennetz nicht relevant, steht aber zur anderweitigen Nutzung nicht zur Verfügung.
- Eine IPv4-Adresse wird dem Backup-Router zugeteilt. Diese Adresse ist für das angebundene Kundennetz nicht relevant, steht aber zur anderweitigen Nutzung nicht zur Verfügung.

Somit stehen aus einem /29-Netz, das insgesamt 8 IPv4-Adressen umfasst, lediglich noch 3 freie IPv4-Adressen zur Verfügung. 3 weitere Adressen werden, wie beschrieben, zur Adressierung der beiden Router benötigt, 2 weitere entfallen auf Netzwerk- und Broadcast-Adresse und sind nicht nutzbar.

Tabelle 1 zeigt beispielhaft die Auslastung des IPv4-Netzes 212.202.0.0/29 (212.202.0.0 bis 212.202.0.7) bei Verwendung von Plusnet Backup mit VRRP:

#### **Tabelle 1: Beispielhafte Nutzung des Netzes 212.202.0.0/29**

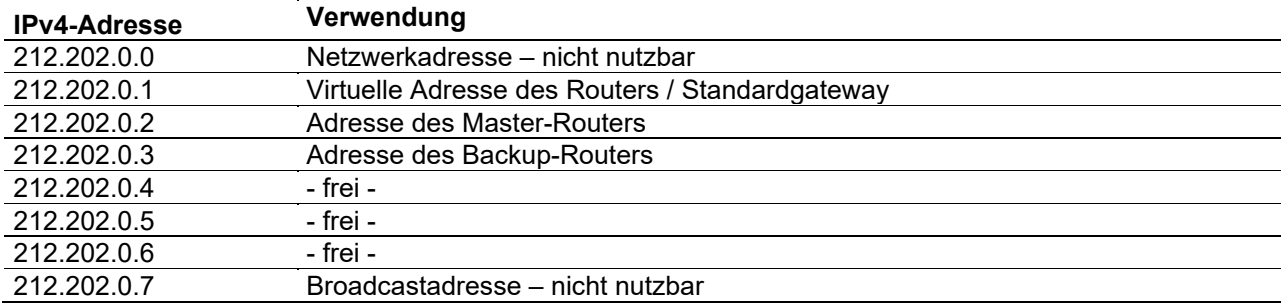

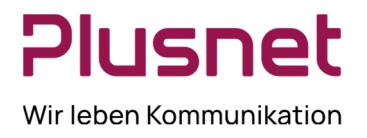

Bei Verwendung von VRRP sind /30-Netze nur eingeschränkt nutzbar. Diese Netze sind bereits zu klein, um die Adressen für die Router zur Verfügung zu stellen, und können daher lediglich über ein größeres Transfernetz als Netz zum Kunden-LAN geroutet werden.

#### **2.5.2 Nutzung privater IPv4-Adressen sowie Migrationspfad bei Produktwechsel mit Übernahme privater IPv4-Adressen**

Die Nutzung von privaten IPv4 Adressen ist möglich, aber nicht empfehlenswert:

- Master- und Backup-Router verfügen über unterschiedliche WAN-Adressen, welche bei NAT für alle einund ausgehenden Verbindungen genutzt werden. Daher ändert sich beim Master/Backup-Wechsel die für NAT relevante WAN-Adresse. Ausgehende Verbindungen werden dann von der IPv4-Adresse des jeweiligen Routers aufgebaut, eingehende Verbindungen (über Port Forwardings) müssen ebenfalls zu der IPv4 Adresse des jeweiligen Routers aufgebaut werden.
- Ebenfalls kann die *NAT Table*, also die Liste der aktuell offenen Verbindungen, nicht zwischen den Routern übertragen werden.

Daher wird dringend empfohlen, Plusnet Backup mit VRRP ausschließlich mit öffentlichen IPv4-Adressen auf dem LAN-Interface zu verwenden. Diese wechseln transparent zwischen Master- und Backup-Router.

Die Beauftragung eines neuen Netzes erfolgt über folgendes Formular:

#### http://www.plusnet.de/go/qscdata.bfz.ip

Um den Umstieg zu erleichtern, ist im Falle eines Produktwechsels ein temporärer Parallelbetrieb des alten (privaten) und neuen (öffentlichen) Netzes möglich. Der Wechsel auf das öffentliche Netz sollte in diesem Falle auf dem alten Vertrag, also vor der Umsetzung des Produktwechsels auf Plusnet Backup mit VRRP, erfolgen.

#### **2.5.3 Migrationspfad bei Produktwechsel mit Übernahme öffentlicher IPv4-Adressen**

Besonders sorgfältige Betrachtung ist notwendig, wenn Plusnet Backup mit VRRP nachträglich an einem bestehenden Anschluss implementiert werden soll. Falls das verwendete IPv4-Netz über weniger als zwei freie IPv4-Adressen verfügt, kann Plusnet Backup mit VRRP nicht ohne Anpassungen im IPv4-Adressraum realisiert werden. Dabei stehen mehrere Möglichkeiten zur Verfügung:

Vergrößerung des zugeteilten Netzes

Die Vergrößerung des zugeteilten Netzes ist nur möglich, wenn das angrenzende Netz aktuell nicht von einem anderen Kunden verwendet wird. Sollte eine Vergrößerung möglich sein, ist Plusnet- und kundenseitig nur die Änderung der Subnetzmaske nötig, während die bereits zugeteilten IPv4-Adressen erhalten bleiben und um weitere ergänzt werden.

Da Plusnet-seitig die Netze fortlaufend ohne Lücken vergeben werden, ist es leider unwahrscheinlich, dass das angrenzende Netz frei ist. Daher ist diese Lösung nur in den seltensten Fällen machbar.

 Tausch des zugeteilten Netzes gegen ein größeres Immer realisierbar ist der Tausch des dem Vertrag zugeteilten Netzes gegen ein größeres neues Netz. Dies bedingt jedoch leider die Änderung aller im Kunden-LAN verwendeten öffentlichen IPv4-Adressen. Um den Umstieg zu erleichtern, ist ein temporärer Parallelbetrieb des alten (kleinen) und neuen (größeren) Netzes möglich. Die Beauftragung eines neuen Netzes erfolgt über folgendes Formular: http://www.plusnet.de/go/qscdata.bfz.ip

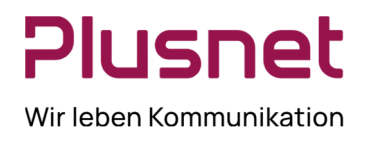

### Zuteilung eines weiteren Netzes

Grundsätzlich kann mehr als ein IPv4-Netz im VRRP-Verbund genutzt werden – allerdings gelten obige Regeln zur Anzahl der für Plusnet-Router benötigten Adressen für jedes konfigurierte Netz. Daher löst die alleinige Zuteilung eines weiteren Netzes nicht das Problem der Adressknappheit im bestehenden Netz. Möglich ist jedoch, im bestehenden Netz nur eine oder zwei Adressen freizugeben und in das neue Netz umzuziehen, und die restlichen Adressen im alten Netz weiter zu betreiben. Das reduziert den kundenseitigen Migrationsaufwand auf maximal zwei IPv4-Adressen, schafft aber trotzdem die Möglichkeit, in beiden Netzen hinreichend freie Adressen zur VRRP-Konfiguration zu erhalten. Aufgrund der durch mehrere Netze erhöhten Komplexität sollte diese Möglichkeit nur umgesetzt werden, wenn keine andere Option nutzbar ist. Die Beauftragung eines weiteren Netzes erfolgt über folgendes Formular: http://www.plusnet.de/go/qscdata.bfz.ip

 Nutzung eines (größeren) Transfernetzes und Routen des vorhandenen Netzes über das Transfernetz Wenn eine Firewall oder ein kundeneigener Router hinter dem Plusnet-Router betrieben wird, ist es ggf. möglich, ein neues Netz der Größe /29 oder größer als Transfernetz zwischen den Plusnet-Routern und dem kundeneigenen Router zu betreiben und das vorhandene Netz darüber zum kundeneigenen Router zu routen. Anschließend steht das vorhandene Netz dann vollständig auf dem kundeneigenen Router zur Verfügung und kann dort z.B. auf Interfaces konfiguriert werden.

Bei der Auswahl der im jeweiligen Anwendungsfall besten Möglichkeit kann der Plusnet Support unterstützen.

### **2.5.4 DNS Caching-Server / DNS-Proxy**

Die unter 2.5.1 beschriebene Virtuelle IPv4-Adresse des Routers (das Standardgateway) dient auch als DNS-Proxy und sollte somit in den Kundensystemen als einziger DNS-Server eingetragen werden. Der jeweils aktive Plusnet Router leitet die DNS-Anfragen an die nächstgelegenen Plusnet DNS Caching-Server weiter. Alternativ (nicht empfehlenswert!) können direkt die Adressen der Plusnet Caching-Server genutzt werden. Diese lauten:

- Primärer DNS Caching Server: 212.202.215.1
- Sekundärer DNS Caching Server: 212.202.215.2

Die DNS Caching-Server sind nur aus dem Plusnet-Netz erreichbar. DNS-Anfragen aus externen Netzen werden nicht beantwortet.

#### **2.6 IPv6-Adressen**

Aktuell steht Plusnet Backup ausschließlich für IPv4 zur Verfügung, eine Ausweitung auf IPv6 wird derzeit untersucht. Ein Realisierungstermin ist jedoch noch nicht absehbar.

#### **2.7 Anbindung an das Kunden-LAN**

Damit der Backup-Router bei einem Ausfall des Master-Routers den Dienst übernehmen kann, ist es zwingend erforderlich, dass das Kunden-LAN mit *beiden* Routern verbunden wird. In der Regel ist es dabei ausreichend, vom Switch des Kunden zu beiden Plusnet-Routern jeweils eine Verbindung zu stecken.

Je Plusnet-Router steht je Dienst genau ein Ethernet Port zur Verfügung. Auf Wunsch kann ein weiterer Port wahlweise für Daten *oder* Voice bereitgestellt werden (siehe 3.1), sofern am jeweiligen Router verfügbar. Bitte richten Sie Ihre Anfrage hierzu formlos an den Support.

Wird kundenseitig jedoch z.B. eine Firewall betrieben, die nur über einen WAN-Port verfügt, ist es nötig, kundenseitig einen Switch zwischenzuschalten, der beide Plusnet-Router sowie den WAN-Port der Firewall

# Plusnet Wir leben Kommunikation

# Plusnet Backup mit VRRP - Installation, Migration und Betrieb

verbindet. In diesem Falle stellt jedoch der neue Switch einen neuen Single Point of Failure dar. Daher ist es besser, direkt eine Firewall zu nutzen, die über zwei auf Layer 2 verbundene, also zwei im Bridge Mode1 befindliche, WAN-Ports verfügt, so dass beide Plusnet-Router direkt angebunden werden können. Wird zwischen den Ports noch gefiltert, ist darauf zu achten, dass die für VRRP nötigen Protokolle und IPv4-Adressen (siehe 2.2) freigegeben sind2.

Ausdrücklich nicht geeignet ist eine FailOver-Konfiguration auf Kundenseite, z.B. eine Firewall mit zwei WAN-Ports im FailOver-Modus. Da im Backup-Fall der LAN-Port des Master-Routers nicht "down geht", kann der Backup-Fall auf dem Kundenendgerät nicht erkannt werden und es findet dort keine Umschaltung statt. Somit kann das Backup nicht genutzt werden.

Für die Kundenendgeräte ist der Backup-Fall nicht feststellbar: Sowohl die IP-Adresse als auch die MAC-Adresse des Standardgateways ändern sich nicht und der LAN-Port des Master-Routers "geht nicht down". Wird ein Switch mit Port Security Feature genutzt, ist somit zu berücksichtigen, dass die MAC-Adresse des Standardgateways wechselweise auf beiden WAN-Ports aktiv sein kann.

Gleiches gilt sowohl für das Daten- als auch das Voice-LAN, sofern verwendet. Von Plusnet bereit gestellte Telefonie-Komponenten (Teles/OneAccess/Ekinops VoIP-Boxen) verfügen über die geforderten zwei Ethernet-Ports, um direkt mit beiden Plusnet-Routern verbunden zu werden. In diesem Falle ist kein zusätzlicher Switch notwendig.

<sup>1</sup> Konfigurationshinweise zu Fortinet Firewalls: Software Switch; Hardware Switch; Vergleich Software-/Hardware-Switch

 $^2$  Konfigurationshinweise zu Sophos UTM Firewalls: <u>VRRP between two bridged interfaces</u>

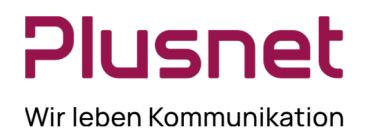

### **2.8 Verhalten bei Ausfall der Anbindung an das Kunden-LAN**

Wie unter 2.3 beschrieben, führt die Trennung der Verbindung zwischen Master-Router und Kunden-LAN nicht zum Umschalten auf die Backup-Verbindung. Sofern die Backup-Querverbindung (siehe 3.1) jedoch gesteckt ist, kann nach der Trennung der Service weiterhin eingeschränkt bereitgestellt werden<sup>3</sup>:

- Im Downstream (Internet → Kunden-LAN) erfolgt das Routing über die primäre Anbindung, den Master-Router, die Querverbindung sowie den Backup-Router zum Kunden-LAN.
- $-I$  Im Upstream (Kunden-LAN  $\rightarrow$  Internet) erfolgt das Routing vom Kunden-LAN zum Backup-Router über die sekundäre Anbindung.

Somit besteht für die Dauer der Trennung der Verbindung zwischen Master-Router und Kunden-LAN ein asymmetrisches Routing über beide Anbindungen.

#### **3 Installation**

#### **3.1 Ethernet Ports**

Alle von Plusnet bereit gestellten Router sind in der Regel mit Beschriftungen versehen, die die vorhandenen Ethernet-Ports mit den Bezeichnungen Backup, Daten, Option und Voice kennzeichnen. Bei den meisten Geräten sind die Ports nebeneinanderliegend angeordnet. Die Verwendung ist wie folgt:

**Backup** 

Über die Backup-Ports sind beide Router mit einem beiliegenden Patchkabel direkt miteinander zu verbinden. Diese Querverbindung dient dem Management und der Verbesserung der Redundanz in bestimmten Szenarien (siehe 2.8).

- Daten

An die Daten-Ports beider Router ist das Kunden-LAN für Datendienste (regulärer Internetzugang, Server usw.) wie unter 2.7 beschrieben anzubinden.

Option

Der Option-Port ist aktuell regulär ungenutzt und daher deaktiviert. Auf Wunsch kann er als ein weiterer Port wahlweise für Daten oder Voice bereitgestellt werden, sofern am jeweiligen Router verfügbar. Bitte richten Sie Ihre Anfrage hierzu formlos an den Support.

Voice

An die Voice-Ports beider Router ist das Kunden-LAN für Plusnet Sprachdienste (VoIP-Telefone, Teles/OneAccess/Ekinops VoIP-Boxen) wie unter 2.7 beschrieben anzuschließen. Es können nur IP-Verbindungen zu Plusnet Sprachdiensten hergestellt werden, Verbindungen zu allen sonstigen Diensten sind an diesen Ports nicht möglich. Es werden IPv4-Adressen aus dem Netz 10.255.1.254/24 per DHCP vergeben.

Sollte die Beschriftung nicht vorhanden sein, helfen die Tabellen in Anhang A weiter.

#### **3.2 Anschaltskizze**

#### **3.2.1 Nur Daten / Internet Access**

Im Folgenden ist beispielhaft eine Plusnet Backup-Installation für ein Kunden-LAN für Daten (ohne Telefonie) dargestellt:

<sup>&</sup>lt;sup>3</sup> Gilt für Anschlüsse, die ab ca. Juli 2020 konfiguriert wurden. Frühere Konfigurationen umfassen diese Möglichkeit nicht oder mit Einschränkungen.

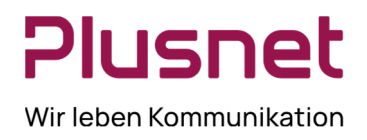

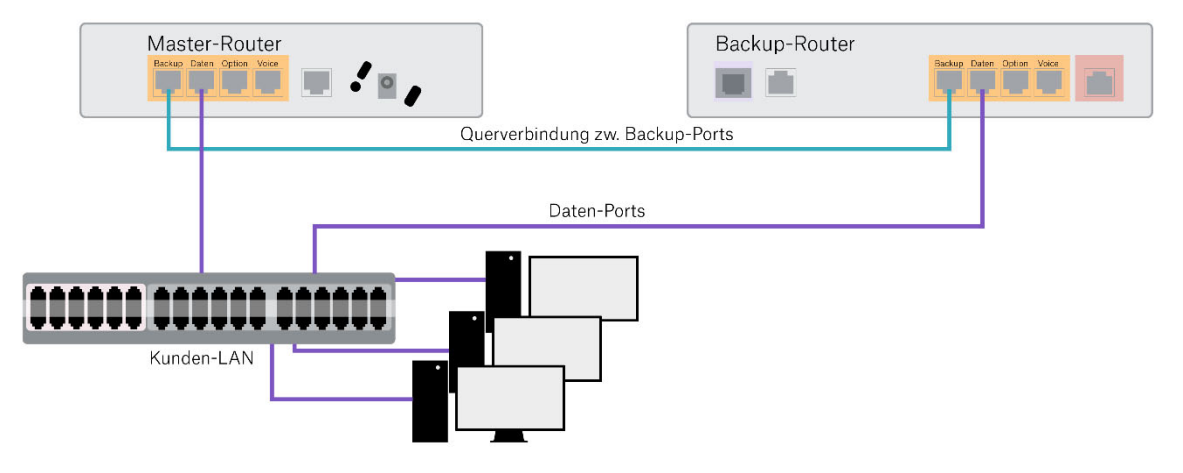

**Abbildung 1: Anschaltung ohne Telefonie** 

### **3.2.2 Mit Teles VoIP-Box**

Es kommen verschiedene VoIP-Boxen des Herstellers Teles zum Einsatz. Die Verbindung zu den Routern wird über die beiden Ethernet Ports hergestellt.

Im Folgenden ist beispielhaft eine Plusnet Backup-Installation für ein Kunden-LAN für Daten sowie eine Teles VoIP-Box für Telefonie dargestellt:

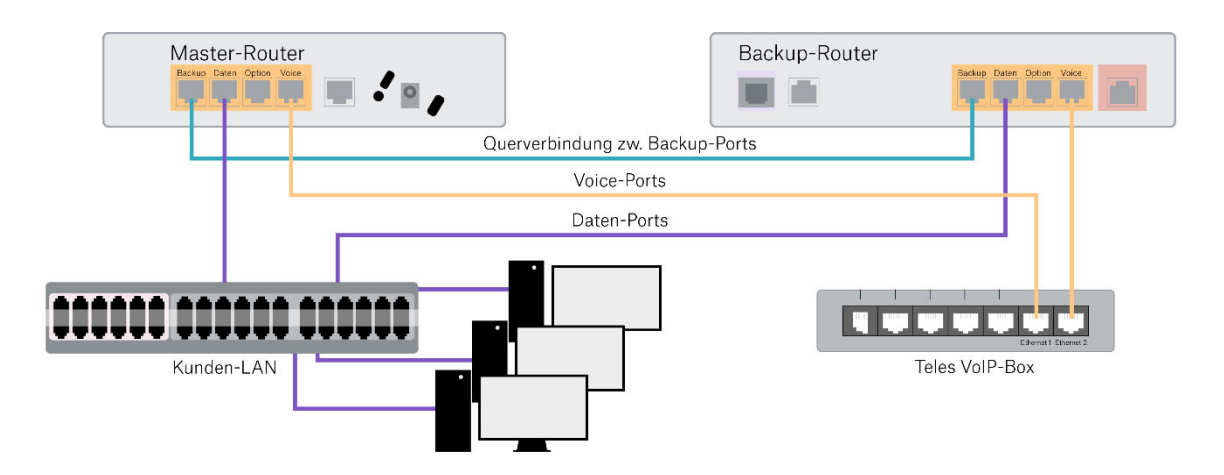

**Abbildung 2: Anschaltung mit Teles VoIP-Box** 

#### **3.2.3 Mit OneAccess/Ekinops VoIP-Box**

Es kommen verschiedene VoIP-Boxen des Herstellers OneAccess/Ekinops zum Einsatz. Die Verbindung zu den Routern wird über die rechten beiden Ethernet Ports des 4er Ethernet Blocks hergestellt.

Im Folgenden ist beispielhaft eine Plusnet Backup-Installation für ein Kunden-LAN für Daten sowie eine OneAccess/Ekinops VoIP-Box für Telefonie dargestellt:

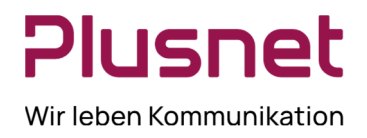

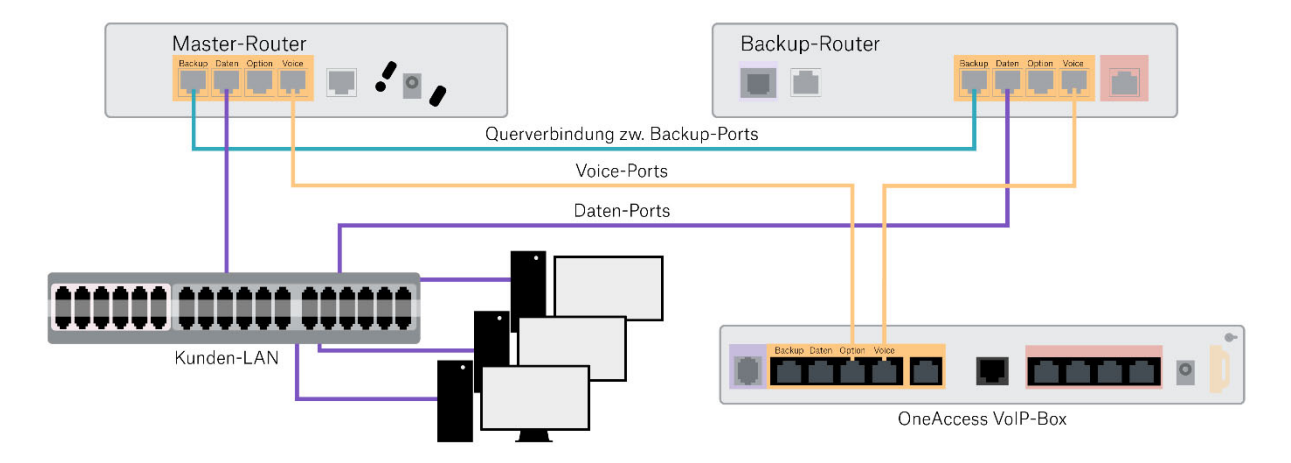

**Abbildung 3: Anschaltung mit OneAccess/Ekinops VoIP-Box** 

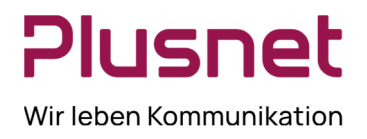

### **3.2.4 Mit Plusnet VoIP-Telefonen, Teles VoIP-Box und OneAccess/Ekinops VoIP-Box**

Im Folgenden ist beispielhaft eine Plusnet Backup-Installation für ein Kunden-LAN für Daten sowie ein Kunden-LAN für Sprachdienste dargestellt, in dem beispielhaft sowohl Plusnet VoIP-Telefone als auch eine Teles- sowie eine OneAccess/Ekinops VoIP-Box betrieben werden:

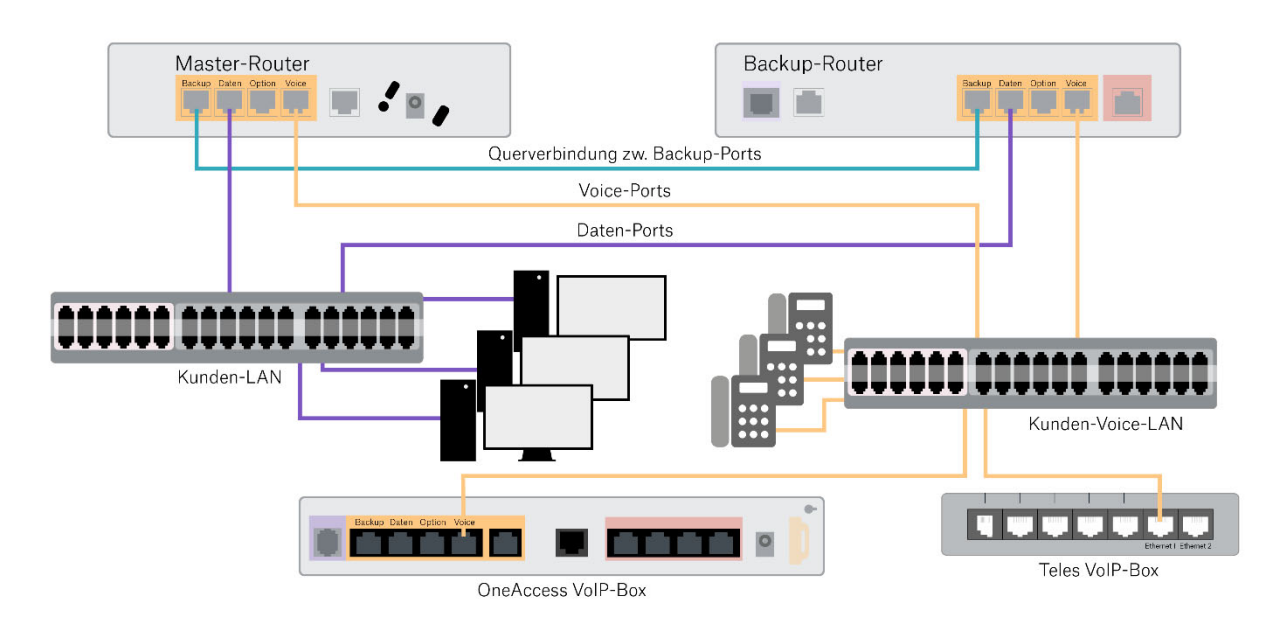

**Abbildung 4: Anschaltung mit Plusnet VoIP-Telefonen, Teles VoIP-Box und OneAccess/Ekinops VoIP-Box** 

#### **4 Test**

Nach Abschluss der Installation ist ein Test der Umschaltung auf den Backup-Anschluss unter allen Umständen empfehlenswert – trotz aller Vorsicht kann sich bei Konfiguration oder Verkabelung ein Fehler einschleichen, der im Ernstfall den Backup-Betrieb verhindert. Der Test kann z.B. an den Tagesrandzeiten, nachts oder am Wochenende stattfinden, um den Tagesbetrieb nicht zu beeinträchtigen. Die Mithilfe des Plusnet Supports wird hierbei nicht benötigt.

Die Umschaltung auf den Backup-Anschluss ist am einfachsten durch Trennung der WAN-Anbindung (siehe Anhang A) vom Master-Router auszulösen – sei es durch ziehen des DSL-Kabels (Beschriftung "DSL") oder der Verbindung zum Richtfunk- oder LeasedLine-Equipment ("WAN"). Der Wechsel auf den Backup-Anschluss sollte nun nach spätestens 1-2 Minuten erfolgt sein – alle Datendienste sollten dann vollständig wieder zur Verfügung stehen. Bei Sprachdiensten kann es ggf. wenige Minuten dauern, bis auch diese wieder genutzt werden können, da sich die VoIP-Dienste neu registrieren müssen.

War der Test soweit erfolgreich, kann das gezogene Kabel wieder verbunden werden. Die Rückschaltung auf den Master-Anschluss erfolgt wenige Minuten später, wenn die Verbindung wieder als stabil erachtet wird. Dabei kommt es nur zu einer minimalen Unterbrechung bzw. einem Verlust einiger weniger Pakete – in der Praxis dürfte die Rückschaltung nicht auffallen.

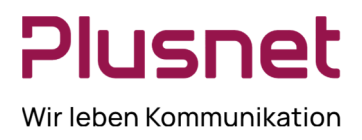

### **5 Monitoring**

Für die Kundenendgeräte ist der Backup-Fall nicht feststellbar: Sowohl die IP-Adresse als auch die MAC-Adresse des Standardgateways ändern sich nicht.

### **5.1 Via Ping**

Allerdings verfügen Master- und Backup-Router über separate WAN-Adressen, die aus LAN wie WAN "pingbar" sind, sofern der jeweilige Router online (mit dem Internet verbunden) ist. Diese Adressen können ggf. in ein kundenseitiges Monitoring-System aufgenommen werden, um den Status beider Anbindungen zu überwachen. Die Adressen werden auf Anfrage vom Support mitgeteilt.

### **5.2 Via SNMP**

Des Weiteren ist es möglich, Master- und Backup-Router per SNMP abzufragen. Dabei ist es sowohl möglich, jeden Router über seine dedizierte IP-Adresse im LAN einzeln abzufragen, als auch den jeweils aktiven Router über die virtuelle Adresse (des Standardgateways). Über den darüber erhaltenen Hostnamen des Routers (die jeweilige Vertragsnummer im Format cp123456) ist es möglich, festzustellen, ob aktuell der Master- oder Backup-Router die Internet-Anbindung bereitstellt.

SNMP-Zugriff wird auf Anfrage vom Support eingerichtet. Bitte teilen Sie dem Support hierbei das gewünschte Passwort ("SNMP Community") sowie optional ein Netz mit, von dem auch aus dem Internet der SNMP-Zugriff möglich sein soll (Monitoring von extern). Ebenfalls auf Anfrage stellen wir die passenden SNMP-MIBs für die Router bereit. Es wird ausschließlich SNMP V2c unterstützt.

Download der Cisco-MIBs: http://tools.cisco.com/ITDIT/MIBS/servlet/index

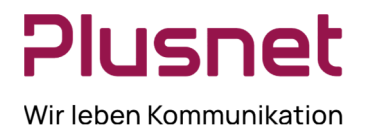

### **A Router-Ports**

Alle von Plusnet bereit gestellten Router sind in der Regel mit Beschriftungen versehen, die die vorhandenen Ethernet-Ports mit den Bezeichnungen Backup, Daten, Option und Voice kennzeichnen. Fehlt die Beschriftung, helfen die folgenden Tabellen weiter.

### **A.1 OneAccess/Ekinops**

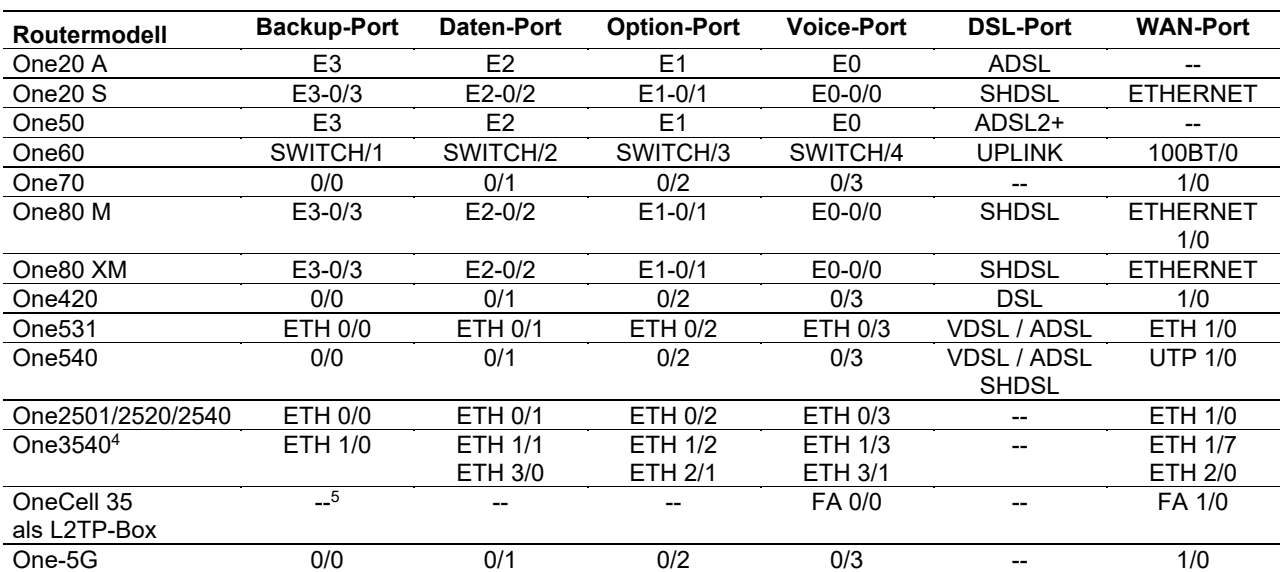

#### **Tabelle 2: Verwendung der Router-Ports bei OneAccess/Ekinops-Routern**

4 Die Ports ETH 1/x sind 10M/100M/1G RJ45 Ports. ETH 2/x sind reine 10G SFP+ Slots. ETH 2/x sind 1G/10G SFP+ Slots.  $^5$  Mangels Ports kann an diesem Modell keine Backup-Querverbindung (siehe Abschnitt 2.8 sowie 3.1) hergestellt werden.

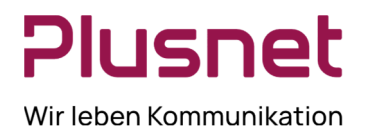

### **A.2 Cisco**

### **Tabelle 3: Verwendung der Router-Ports bei Cisco-Routern**

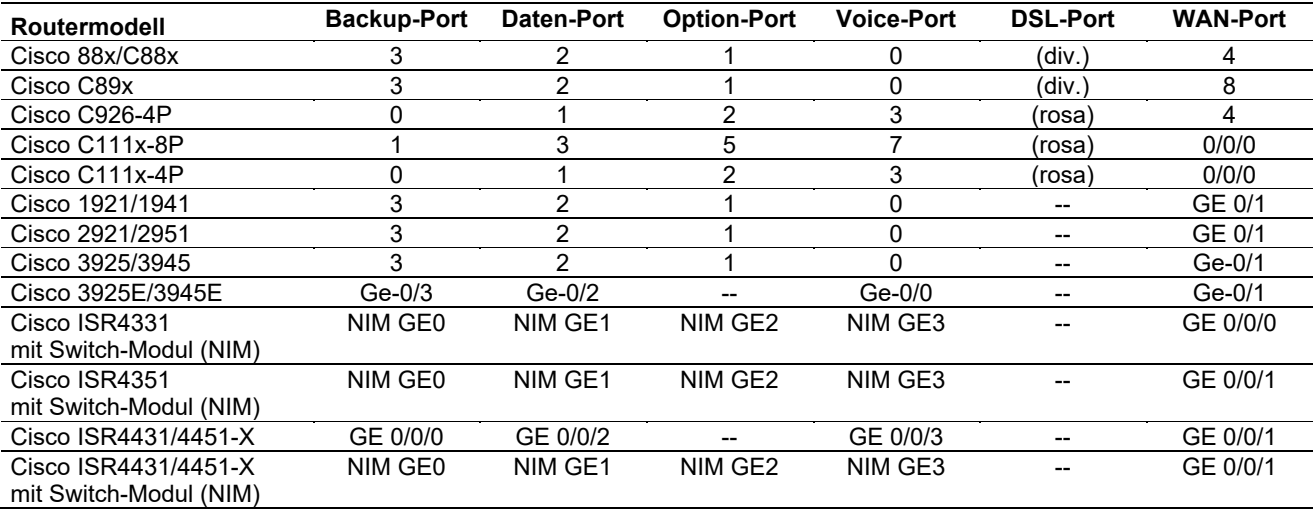